# **BITS AND BYTES**  omputer **MARCH 2018**

**http://mcc.apcug.org/**

Midland Michigan

# ARTICLE INDEX

**Freshly Squeezed Reviews - Elevate, a new type of cognitive training tool - Page 2**  By Frank Petrie - August issue, BCUG Bytes - Brookdale Computer User Group **Kretchmar's Korner - Can You Beat the Bots? - Page 4**  By David Kretchmar, Computer Hardware Technician, Sun City Summerlin Computer Club, NV **Facebook Extra - Page 5**  By Bob Schultz, Editor, Lake-Sumter Computer Society, FL **Interesting Internet Finds – September - Page 5**  Steve Costello, Boca Raton Computer Society **Is your cell phone CDMA or GSM? – Should you care? - Page 6**  By Phil Sorrentino, Contributing Writer, The Computer Club, Florida **Potpourri of Tips - Page 8**  August Meeting Review: Golden Gate Computer Society **President's Message – Review - The Tile - Page 10**  Matt Batt, The Computer Club, Inc., Florida **From Dan's Desk - Smart TVs - Page 11**  Dan Douglas, President, Space Coast PCUG, Florida **Using an iPad to Reach a Person Living with Dementia - Page 12**  DACS July 2017 Meeting Review **New in the Library: 'Windows 10 for Dummies'- Page 13**  Book Review by Choy Lai & Clemens Pratt, Members, Melbourne PCUG, Australia **Educational, Fun, and Interesting Web Sites --Page 15**  Submitted by Howard Lewis - Midland Computer Club

Articles in this Newsletter have been obtained from APCUG with the authors' permission for publication by APCUG member groups. The Midland Computer Club has not verified the information contained in the articles nor tested procedures or hardware/software. Articles do not necessarily reflect the views of the Midland Computer Club.

# GENERAL CLUB MEETING

Midland Public Schools Administration Building 600 E Carpenter Street - Room D

> Wednesday, March 28, 2018 6:00 P.M.

# **Freshly Squeezed Reviews**

# **Elevate, a new type of cognitive training tool**

By Frank Petrie - August issue, BCUG Bytes - Brookdale Computer User Group www.bcug.com - TMC-NLC[at]yahoogroups[dot]com

With Apple's focus on health apps, it has become easier to track your physical activity, your nutrition, your sleep cycle, your nutritional intake, and even manage your stress. One aspect that doesn't draw enough attention is strengthening your mental fitness.

There are many apps to choose from for this purpose. Of the handful of apps that I've tried, I have found one to be the most effective and comprehensive: Elevate (https://www.elevateapp.com). Elevate is a new type of cognitive training tool designed to build communication and analytical skills. Elevate has been selected by Apple as the App of the Year. Since launching in May 2014, elevate has been downloaded more than 10 million times on the App Store and Google Play2. (Before I go any further, this review was done using a Pro version of Elevate.)

# Start training your brain.

Elevate measures your performance in listening, writing, speaking, math, and reading. They manage to accomplish this in very entertaining, yet challenging ways, utilizing both visual and aural approaches. In the Pro version, there are 40+ games to choose from and as with any exercise regime, you perform daily for optimum results.

As an example, there are four writing games that I find myself constantly returning to. First, one game launches a space shuttle from the pad. You are presented with a word at the top of the screen. Below, you are given two choices.

You are to pick the option that best shares the same meaning (occasionally, they toss in 'None of the Above') before the shuttle crashes back to the ground.

In the second game, you are given a sentence. You are to choose which word(s) are redundant or superfluous. If you should pick the wrong selection, an explanation is provided as to why your choice was incorrect. (As I'm writing this review, I'm finding myself a bit paranoid, proofing this review repeatedly. It's apparent to me that I need to keep practicing.)

My third favorite is to bolster your memory. You are given a passage to read. But it is only presented to you one word at a time in rapid succession, with each word placed in individual cells. At the end of the passage, you are presented with a question derived from the passage. There are two possible answers available to you. If you choose the correct one, you move on to the next passage.

If not, you are presented with the complete passage with the pertinent information in bold font, pointing out the section that provided the correct answer.

Finally, another game presents you with Russian nesting dolls. Within these dolls are several pictures. When a word appears, you click on the picture which best displays that word's meaning.

# Get instructed

To view a game's instruction, open the game and tap the Pause button in the upper-left corner of the screen. Then tap Game Instructions. To get back to the game, tap the Back button and then the Resume button.

There is a math game that deals in percentages. If left to my own device, I would correctly answer these. But when they're presented with time constraints, it's surprising how many simple mistakes you can make.

And should you find yourself somewhat overwhelmed by the challenge, you can find inspirational quotes in the Expert Tips exercise, part of the public speaking category on the study page.

The app keeps track of your progress in each category, utilizing their Elevate Proficiency Quotient (EPQ).

Based on your historical performance, the app provides you with suggestions on how to improve your performance in any chosen discipline where you appear to be having difficulty. (Personally, I am terrible with names. The tip for using mnemonic devices to match the name with the face I have been doing for years but without much success. This app enables me to keep practicing and hopefully improve.)

5 Icons

On the bottom of Elevates home screen, you'll find five icons. The first icon takes you to the button that you push to begin your session.

The second takes you to a screen that keeps track of your progress. There is your EPQ, your Rankings in the community, your Activity measured by time, and Milestones (such as how many days in a row you have trained).

Next is Study. Here you can choose from specific categories that you would especially like to train extra in. Click on one of these and you will be presented with a detailed explanation as to what that category is about and the benefits it provides.

The fourth icon, Notifications, will take you to various ARTICLES where you can read a summary of your weekly activity, how to improve your skills by reviewing recent errors, or to a screen where you can customize your settings, such as how many games you would like to play each session or pick your training goals.

You can choose which games you would like for your daily session, to tailor your session to work on your weaknesses or strengthen things that you are already proficient at.

While writing this review, I felt that even though the developer refers to each exercise as a "game," it belittled the thoroughness of this app and how very professional it is. Read their Effectiveness Study, which you can see here: https://www.elevateapp.com/research. You'll appreciate just how seriously the developer takes expanding this extremely productive tool.

Elevate is an iOS app that requires iOS 9.0 or later and is compatible with iPhone, iPad, iPod Touch, and Apple Watch. There are numerous subscription models from Monthly to Lifetime to choose from.

To get a feel for the app there are videos available on site (https://www.dropbox.com/sh/segp0jh77xvtxg5/AACmaGUVUnVWQRECC0AdhWwba?dl=0)

The free version limits you to three games daily, selected from a limited number of exercises. A Pro subscription increases that number to five. Plus, there are 40+ games to choose from, 17 which can only be accessed by obtaining a subscription (with additional Pro games added regularly). You also receive "regular deliveries of premium learning material, and access to Pro-only study tools to deepen your skills."

Any Pro version is an in-app purchase. Merely launch the app, tap "Explore Pro" in the top right corner of the screen, then tap the button at the bottom of the screen to unlock "Pro."

I cannot express enough how impressive this app is. You really owe it to yourself to download a copy. Although I found the Pro version to be worthy of the subscription, even if you only used the free version, you'll find this app to be indispensable to improving your mental agility. (But you'll inevitably go for the Pro version.).

©2016 Frank Petrie Software Information - Developer: Jesse Pickard System requirements: iOS 9 [compatible with iPhone, iPad and iPod Touch; works with Apple Watch] and Android. Version reviewed: Pro - Price: App is free to download; various subscription prices.] Download: iOS App Store or Google Play Store For more info: https://www.elevateapp.com

# Kretchmar's Korner **Can You Beat the Bots?**

By David Kretchmar, Computer Hardware Technician, Sun City Summerlin Computer Club, NV November 2017 issue, Gigabyte Gazette - http://www.scscc.club - tomburt89134 (at) cox.net

When tickets for a musical I wanted to see (Book of Mormon) went on sale at the Smith Center's website, I immediately went on line to buy tickets. I was surprised to learn that only a few scattered seats remained, even though tickets had only been on sale for a few hours. Yet ticket scalpers had plenty of seats available - for double or triple their original selling price.

When the play returned to the Smith Center last year I went on online the minute tickets were available (12:00 A.M.) and I could score 4 tickets for great seats (about  $5<sup>th</sup>$  row center orchestra) at a reasonable price, but I noticed many good seats had already been sold. How could this be, I wondered?

The answer is, of course, Bots; they are software robots that enter multiple orders, sometimes many thousands of times instantly, for scarce items. Often popular items such as show, and sporting event tickets, popular electronics, and hot children's toys are the target of Bots.

Since the dawn of the Internet, scalpers have been using shopping Bots to scoop up online ticket sales within seconds of their being offered. They then sell the tickets for huge markups. Often shoppers will place orders and tickets will disappear from their virtual shopping carts before they can check out.

Congress acted to stop ticket scalping by passing the Better Online Ticket Sales Act of 2016 AKA the Bots Act of 2016, but the new regulations apply only to event tickets. The popular East Village and then Broadway play Hamilton is credited with helping to precipitate the legislation. The Broadway show sold out more than a year in advance, and \$200 face value tickets were going for \$800, shutting out even members of Congress.

This holiday season Shopping Bots will again be used to snatch up hot toys and electronics as soon as they become available online. Then they will only be available on sites such as eBay, or maybe Craig's list where they will be sold at inflated prices. But if your grandchild just must have the latest incarnation of a certain toy (remember "Tickle Me Elmo" a few years ago), the outrageous price will often be paid rather than having to deal with a very disappointed kid.

Many vendors have attempted to limit the power of shopping Bots with software programs, with limited success so far. Vendors identify Bots by their Internet IP address, but Bots have learned to disguise these. Bots can also pay in a variety of way to obscure the fact they are Bots. In this cat and mouse game of vendors vs. Bots the Bots have usually eventually been successful.

Some vendors are having some success addressing the issue. Adidas, the sports shoe manufacturer, has initiated a new program called Confirmed. This App lets a buyer reserve and pay for shoes online, then pick them up in person at a retailer (you go brick and mortar!). You might have noticed some online sellers require potential buyers to put an item in their virtual shopping cart before the price is revealed. This is partially designed to prevent shopping Bots from zeroing in on a good price and blocking out retail buyers.

You can do some things to prevent Bots from stealing your successful on line buying experience. Learn what the suggested retail price of an item is before you shop, and don't pay any more. The biggest way to defeat scalpers is to shop early. And good luck with that toy.

# **Facebook Extra**

By Bob Schultz, Editor, Lake-Sumter Computer Society, FL October 2017 issue, NewsBytes - www.lscs.us - Editors (at) lscs.us

Facebook is either loved or hated by computer/smart phone users. Some think it is a way for people to show how important they are or how much "stuff" they have. Others believe it is a way to maintain or find lost friends. But either case there are hidden files you may like to know about. Here are five areas of concern Facebook has addressed.

- 1. Did you know that Facebook looks out for you by filtering messages that may be spam? You can check these filtered messages by going to the hidden file and if there are filtered messages you can access this folder by inserting the following address [https://www.facebook.com/messages/] into the browsers search bar. Click on the "clog" icon. This will open a window with several selections. Open "Message Requests." In the next menu click on "See Filtered Requests". If Facebook detected any suspicious messages, they will be noted.
- 2. There is another feature Facebook uses to help control your privacy. It is a help that Facebook asks your permission to use a tag when someone tags you in a photo, but maybe you missed it and don't want it tagged. You can review these photos by checking your Activity Log.

 To access the Activity Log, just click the "View Activity Log" button located on the bottom right side of your desktop cover photo. In the menu that comes up you can select what you want to see.

3. Have you ever been at a friend's house, used their computer on Facebook and realized when you got home you never logged out. Do not fear Facebook has made it possible to sign out from home.

Open Facebook and click on the drop-down arrow in the upper-right corner of the home screen and select "Settings". Next click "Security and Login". Look for the "Where You're Logged In". In this section, find the device you want to log off from by clicking the three vertical dots on the left side then select "Log Off."

- 4. For whatever reason you don't want anyone posting on your timeline but you. Simple. Go to "Settings" and then choose "Timeline and Tagging". Click on "Edit" on the "Who can post on your timeline" section and set to "Only Me".
- 5. If you do not care what anyone comments on a post, you can eliminate the notifications by turning off notifications for that post. To do this, just go to the post then click on the little arrow pointer on the upper right corner of the post's header then select "Turn off notifications for this post."

# **Interesting Internet Finds – September**

Steve Costello, Boca Raton Computer Society editor (at) brcs.org - http://ctublog.sefcug.com/

While going through the more than 300 RSS feeds, I often run across things that I think might be of interest to other user group members.

The following are some items I found interesting during the month of September 2017.

#### **The Ultimate Firefox Privacy & Security Guide**

https://www.maketecheasier.com/ultimate-firefox-privacy-security-guide/

If you use Firefox, you should read this post and make sure you are secure and as private as you can get.

#### **How to Get Free eBooks In Exchange for Online Reviews**

https://www.howtogeek.com/323375/how-to-get-free-ebooks-in-exchange-for-online-reviews/

I know there are a lot of readers out there. Check out this post to find out how to get free eBooks to review and keep. I have done this myself, with both print and eBooks. These are going to be mostly indie writers, but they need your help to improve their craft. Be honest in your reviews, and be aware that you are not going to like everything.

### **How Can I Create an Encrypted Zip Archive in Windows?**

https://www.askdavetaylor.com/can-create-encrypted-zip-archive-windows/

For some reason, you can no longer easily create an encrypted zip archive in later Windows machines. Dave explains how to use 7-Zip to do it.

# **LastPass Password Manager Review**

https://www.tomsguide.com/us/lastpass,review-3775.html

I use LastPass, and this review just might convince you to use it too. If not LastPass, use some other password vault to help keep you safe and secure.

#### **If Influencers Are Paid, They Must Disclose It**

https://www.consumer.ftc.gov/blog/2017/09/if-influencers-are-paid-they-must-disclose-it

It is the law that those giving endorsements must disclose if they are being paid to do it. Keep that in the back of your mind when reading online reviews and endorsements, and form your opinion accordingly.

# **How Do I Know VPNs Won't Intercept Bank Login Details?**

http://www.makeuseof.com/tag/vpns-cant-intercept-login-details/

There has been a lot of talk about VPNs on the web lately. This post explains why they can't intercept your banking logins. It is my opinion that everyone should use a VPN when using public Wi-Fi. Also, my VPN is one of the few things I actually pay for. A free VPN might be OK, but I am not that trusting.

\*\*\*\*\*\*\*\*\*\*

Most Fridays, more interesting finds will be posted on the Computers, Technology, and User Groups Blog: http://ctublog.sefcug.com/tag/interesting-internet-finds/

The posts are under Creative Commons licensing.

# **Is your cell phone CDMA or GSM? – Should you care?**

By Phil Sorrentino, Contributing Writer, The Computer Club, Florida The Journal of The Computer Club, Inc. - http://scccomputerclub.org / Philsorr.wordpress.com philsorr (at) yahoo.com

The short answer to the second question is "probably no," but there are some benefits from knowing the differences that may help you decide which cell phone provider or cell phone to choose. The answer to the first question depends on your cell phone provider. CDMA and GSM are the two basic technologies used in modern digital cellular networks, which are then used by mobile phones. These two technologies are very different. The difference is much more than the difference between a Ford and a Chevy. It's more like the difference between a gas-powered car and an electric vehicle; they both do the same thing, they get you to your destination, but the internal workings are very different. You can't use a CDMA phone on a GSM network (and vice versa), just like you couldn't use the gas engine from the gas-powered vehicle to run an electric vehicle. So, if you are on a CDMA network, you need a phone with CDMA radio-telephone circuitry, and if you are on a GSM network, you need GSM circuitry in your phone. So, which phones have what, may be a question you will have to answer when signing up for your next cell phone plan.

Although there are many places to buy a cell phone, in the United States there are only four major cell phone networks. (US Cellular is actually a fifth, but much smaller network.) The four are Verizon, AT&T, Sprint, and T-Mobile, and they are evenly divided by the technologies used. Verizon and Sprint use CDMA and AT&T and T-Mobile use GSM. (US Cellular uses CDMA.) CDMA stands for Code Division Multiple Access and GSM is short for Global System for Mobile (Communications), both of which are terms used to represent the collection of many radio-telephone technologies that comprise the two different systems. CDMA actually describes the technology that is used to keep separate all the data channels that use the same wireless frequency band. Whereas GSM is the name of a standard used to describe the protocols used in digital cellular networks. But then, what is in a name? A rose, by any other name, would still be a rose. By the way, most of the world outside the US uses GSM, so if you need to use your phone over-seas, it will probably have to be compatible with GSM. This is another example of how an open standard can dominate over a proprietary product (think Android over iOS). GSM is an open standard, developed by the European Telecommunications Standards Institute, whereas CDMA is a proprietary technology developed and owned by Qualcomm. (Just to be complete, GSM uses a Time Division technique for keeping channels separate.)

Another difference you may be already be aware of, is the SIM card, or Subscriber Identity Module. GSM uses a removable SIM card as a container for customer information. CDMA does not typically use a SIM card. The SIM card is an integrated circuit chip that is intended to securely store the International Mobile Subscriber Identity (IMSI) number and its related cryptographic key, both of which are used to identify and authenticate subscriber devices. It's much easier to change phones on GSM networks, because of the removable SIM card. Just take the card out, put it into another phone, and the new phone now has your number. CDMA networks use a different technique to identify and authenticate subscriber devices. CDMA uses a network based database. The phone information has to be put into a "white list" database, that is then used to control access to the network. If you have a CDMA phone with a SIM card, it may be there to support foreign GSM networks and the phone may be called a "world phone" (which may be good to have if you travel a lot). You may also find a SIM card in a newer CDMA phone. It may be there to support the newer faster 4G LTE networks, because SIM cards are part of this new standard. Where did 4G LTE come from? you might ask. Well, so far, we haven't said anything about network speed and that is what 4G LTE refers to.

Most current networks operate at a 3G speed, which translates to a data rate of around 1-2Mbps. 3G has been in use since about 2003. The G only indicates Generation. The 4<sup>th</sup> Generation or 4G provides an almost 10 times increase in speed, so 4G will move data at around 10Mbps. The LTE indicates "Long-Term Evolution", which is a standard for high-speed wireless communications for mobile phones and devices. LTE is the upgrade path for both GSM and CDMA networks. (By the way, 1G was for analog cell phones and 2G was for early digital cell phones.) So now many phones have the appropriate hardware and software that enable them to operate on both 3G and 4G networks of their specific type of network, GSM or CDMA. The cost of a phone that can operate on the 4G network will be higher than a phone that can operate only on the 3G network. (There are many technical details defining and describing the 3G and 4G and even the future 5G standards but I have simplified things so as to not get bogged down in those voluminous and sticky details.)

All of the four major networks have 4G, so if money is not an issue, a 4G phone would be advisable. Also, if you spend a lot of time on the web or regularly stream video, 4G might just be worth the extra phone cost. So, in general, if you expect to transfer large amounts of data, 4G is definitely worth it, but keep in mind that it is very easy to go over your data plan limit when you are working at the higher speed. Finally, if you want to future-proof your phone, get a 4G phone. 4G is only going to get better because that is where network operators are spending their money. Also realize that a 4G phone is backward compatible and will operate on 3G and even 2G networks. You still might consider only a 3G phone if you don't have a need for the faster data rate of 4G, and/or you use it

mostly for voice. Also, if you live in an area that doesn't have 4G yet, the 3G phone might be just fine. So, in the long run, you should probably care about the network type so you can make an informed decision the next time you have to buy a phone or phone plan.

# **Potpourri of Tips**

August Meeting Review: Golden Gate Computer Society September 2017 issue, GGCS Newsletter - www.ggcs.org - editor (at) ggcs.org

Steve Shank led off the panel of GGCS gurus tip-talking during the August 28 General Meeting. Other panelists included Marcelino Nogueiro, James Gafford, and Barbara Hansen.

#### **Password Manager**

Steve says, LastPass offers a free version and, for \$24/year/person, a premium version. The two versions are identical when used on computers. The difference is that only the premium version can also be used on mobile devices. In both cases, LastPass offers unlimited password storage and syncing across multiple devices that have LastPass installed, and two-factor authentication. It operates as a browser extension, with support for all major browsers and operating systems.

LastPass Premium adds enhanced password sharing options, storage of desktop-app passwords and support for physical authentication devices. LastPass automatically captures all passwords as you enter them into a website. All passwords are encrypted with your master password before they are stored in the Cloud and are encrypted on your hard drive.

You must create a strong Master Password, which ensures that nobody, even at LastPass, has access to your data.

This password must comprise at least 12 characters, including at least one digit, and a mix of capital and lowercase letters.

Multi-factor authentication requires that, when you log in, you will need a onetime code generated by the app, as well as your Master Password.

Dashland and Roboform are prominent among many other password managers.

Marcelino then offered a house-generated password option where the main part of the password would have at least eight characters, including numbers, upper and lowercase letters and punctuation. Then, for each site, you would add, say, two more characters, to distinguish that site from others. He recommends a minimum overall total of 12 characters.

#### **Snipping tool**

Marcelino, assisted by James, explained that the useful Snipping Tool is a free screenshot utility and demonstrated that it permits screen shots of full screen, rectangular areas, or free-form areas using a mouse or a tablet. The image can be saved as JPEG, GIF, or PNG, it can be copied and pasted, and it can be emailed.

Colored pens, eraser, and highlighter allow annotating the image (You cannot make direct changes to the snipped image. An image editing program would have to be used for any edits). It also has a Delay function that allows for timed capture of screenshots.

#### **Link shorteners**

Steve demonstrated a link shortener, in this case www.bit.ly by pasting a long web link URL into its webpage and the page generated a shortened version in the format www.bit.ly/xxxxx. When the shortened link is clicked, the user is redirected to the full web link.

For example, you could shorten a 500-character, three-line link to say 12 characters. Bit.ly will shorten any link given to it even if you don't have an account.

However, with an account (free), you can have some degree of customization of the shortened result. (It also offers an enterprise version with more customization.) The shortened link is then owned by you and cannot be changed by others.

#### **System tray**

The system tray at the bottom right side of the computer screen and the icons in the tray are for programs that run all or part of the time and show current status of systems, Marcelino said. Some icons may be hidden, but can be selected by left clicking the up-facing arrow and dragged onto the bar, if required.

The system tray shows the date and time as well as the status of the various icons in the tray. At the extreme right side is the Notification icon which, when clicked, shows an Action center, and with a leftclick, the status of all your Windows settings, and network and internet settings.

Right-clicking an icon, such as the Speaker icon, gives choices as to how to make changes. Marcelino suggested it would be a good idea to have Windows Defender on the system tray. Marcelino also recommend adding the Snipping tool to the Taskbar. Note that the Taskbar is the set of icons to the right of the Start button and to the left of the System tray.

#### **Alexa**

Alexa Dot and its big sibling, Echo, are well-known personal assistants, Marcelino said, and now have a multitude of voice-activated capabilities, including playing music, playing radio, giving reminders, setting timers, setting lamps, telling jokes, giving weather reports, etc.; additional control of lamps and other electrical systems are available by using modules like the Insteon Hub. Both the Echo and Dot can interface with home automation systems enabling voice activated commands. It acts as a hub for other Dot or Echo units in the house.

Barbara Hansen has the (free) Alexa app on her iPhone and uses it to ask Alexa for the current time and for news briefings from, say, the BBC, WSJ, NPR, The Economist, etc.

Barbara also uses Alexa to add to her calendar, and to advise her of calendar activities and their date/ time. She also asks Alexa to read to her from a Kindle book.

Amazon Echo/Alexa can be set up to control lights and appliances around your home using an Insteon Hub controller and corresponding control switches, as was done at the meeting, and explained by Marcelino (see diagram, Fig. 1).

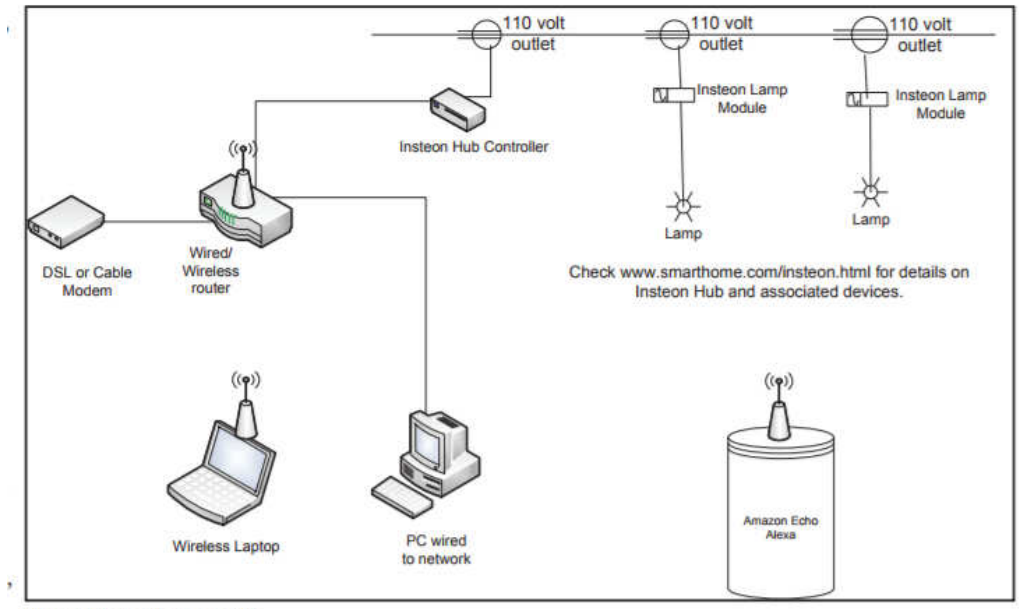

Fig. 1. How Alexa works.

Additional information can be found at https://www.smarthome.com/insteon.html. Microsoft's Cortana, and Google's Home offer similar services.

### **Google Forms**

Steve demonstrated how, with Google Forms, he created a survey voting form for members of his wine club to register their individual scores for various wines that had been tasted at a meeting.

Once the form has been created, the link is sent to others. Google Forms has a simple user interface and powerful editor, and works together with Google Sheets spreadsheets. Results can be listed or presented automatically as a graph. It is an easy-to-use form builder with a spreadsheet backend, with only nine question types and basic color plus photo themes, and it can be customized. Google Forms is free with a Google account, but you don't need a Google account to respond to Google Forms.

# **MS Word with pictures**

James showed us how to construct an annotated album in MS Word, using photos from his wedding and honeymoon in Scotland, last year. His first step was to create a blank page with a texture and color; and a watermark. Then James added all the text associated with the wedding.

His next step was to select a picture, which, once in Word, will have a boundary that permits resizing the picture to the required size. The picture is then treated like a character in the text and can then be inserted, by positioning it with its associated "anchor," at the start of a paragraph. James next added captions to the pictures.

As a final step, James added some graphic art to pictures, using images.google.com and saving as a transparent PNG file, which was then "floated" into position in the picture.

# **President's Message – Review - The Tile**

**Matt Batt, The Computer Club, Inc., Florida** 

August 2017 issue, The Journal of The Computer Club, Inc. - www.scccomputerclub.org - mbatt453 (at) gmail.com

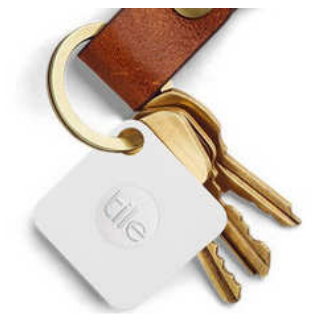

Do you spend as much time looking for your keys or your phone as I do? I've been able to solve this problem using a Bluetooth tracker known as a Tile and an app on my smartphone. The Tile is a small device about 1-inch square and 1/4 inch thick. Here's how it works. I attached a Tile to my key ring. The app in my phone can see the keys and keeps track of their location. When I can't find my keys, I can make the Tile ring from my phone if it is within 100 feet. If I have my keys and have misplaced my phone, I can make my phone ring from the tile on my keys even when it is on silent. I use the ringing feature a lot.

If my phone gets out of range of the tracker, the app records the physical location that the keys were last seen. Later, when I'm looking for my keys, the app can give me the address and mark on a map where I left them.

I have a Tile tracker attached to my USB drive that I am constantly leaving in someone's house or the lab after I repair a computer. When I discover that I've misplaced my USB drive, the app can tell me where I left it.

I was traveling in Western Scotland last year. We were on one of those tours where we made several stops that day. I left my pack, which had a tracking Tile, at the restaurant where we ate lunch, but I didn't realize that until later that afternoon when we were many miles away. The app told me the exact address where I had left it. I was able to call the restaurant and they were nice enough to mail the pack to a place where I could pick it up a few days later.

I keep a tracking Tile in my luggage when I travel. Using the app, I can tell when my luggage is approaching baggage claim.

Another incredible feature of these Tiles is that if the item has been stolen or isn't where you last saw it, you can select "Notify When Found" in the app. When any other Tile user passes close to your missing item, you'll automatically be notified of its location. This feature works 100% anonymously and automatically to protect your privacy. I was traveling from Montreal to Milwaukee and my luggage didn't make it. I reported it lost to the airline and selected "Notify When Found" in the app. After a few frustrating days, when the airline finally shipped my luggage to Milwaukee, someone passed by it that had the app and I was notified the luggage was in Milwaukee before the airline could even notify me. There are 10 million Tiles in use, so it is no wonder that someone passed by my luggage.

Can you tell I'm sold on these things? The cost is 4 Tiles for \$70. The website is www.thetileapp.com. Also, they are an excellent gift.

# **From Dan's Desk - Smart TVs**

Dan Douglas, President, Space Coast PCUG, Florida November 2017 issue, Space Coast PC Journal - www.spcug.com - datadan (at) msn.com

If you haven't shopped for a new TV in the last few years, you are in for an education. There are now as many acronyms that you come across when selecting a TV as there is in buying a PC. The last TV I bought was a 'SMART' High Definition TV (HDTV) with 3D in the middle of 2012. At that time, you had a choice of a HDTV set with or without the 3D option and the choice of many sets that weren't 'SMART' or many that were 'SMART'. The 'SMART' that I'm referring to is the ability to stream content from sources such as Netflix, Amazon Video, Hulu, Vudu, etc. directly from the TV without the use of an external streaming device such as a Blu-Ray player, Amazon Fire, Apple TV, or Roku to name just a few of the most commonly found. 1080P was the best resolution available and sets bigger than 55" usually had a big price jump.

Now the easy part: when we jump ahead 5 years to 2017, we now find a mixture of both HDTV/2K 1920x1080 TVs and Ultra High Definition (UHD)/4K 3840x2160 TVs. There was a large price difference between the two types until this summer when the number of UHD sets has taken over from the number of HDTVs. Almost every set made is a 'SMART' one featuring an extensive collection of a mixture of both traditional (Netflix, Hulu, etc.) sources and non-traditional 'channels' (specialty channels like those available through Roku). Many TVs can be priced a little cheaper by not including an antenna tuner, recognizing the fact that the typical user uses an external box(es) for watching the programs of choice. Those are referred to as 'Displays' rather that a 'TV' which implies a tuner with network channel selection capability. Watch out if you want to install an antenna later and find there is no place to plug it into.

When we dive down deeper to the specifications, we find the harder parts to understand: High Dynamic Range or HDR is really where UHD sets shine on those that offer this feature – delivering a picture that is much closer to real life than was ever possible with a HDTV. HDR greatly increases the contrast range between white and black so that the image is more natural in its brightness and highlights. Coupled with HDR is a larger palette of colors that can be displayed – a HDTV can display about 17 million colors, whereas an UHD set, with an enhanced wide color gamut (WCG) can display over a billion! Most UHD sets will also up-convert 2K material to near 4K resolution.

As far as 4K material goes, there are many 4K sources now available. Netflix (for a small premium) offers a selection of many 4K shows/movies, as well as all Netflix original shows are shot in 4K now. Amazon Video also has a large selection of movies to rent/buy in 4K as does Fandango. My personal favorite is Walmart owned Vudu. Vudu offers a digital copy for life of almost every DVD or Blu-ray that you purchase. All new movies are also available to rent or purchase in 4K format, with older titles being added constantly.

Both satellite providers Direct TV and Dish offer a variety of 4K channels and rentals. Apple has just announced the new Apple TV box with 4K/HDR support with a large selection of material available on iTunes. YouTube also features many 4K/HDR videos and movie trailers. My personal favorite 4K source though, is a UHD Blu-ray player. Nothing outside of a movie theater can compare to the sight and sound of playing a 4K disc or streaming 4K content from Netflix or Vudu through a receiver with a Dolby Atmos 5.1.4 speaker setup in your own house. If anything in that last sentence is unknown to you, wait until next month when I'll discuss the sound aspects of UHD and the implications of HDCP 2.2 and HDMI 2.1!

# DACS July 2017 Meeting Review **Using an iPad to Reach a Person Living with Dementia**

By Mike McGrath, Member, Danbury Area Computer Society, CT www.dacs.org - dacseditor (at) dacs.org

At the July General Meeting, Ed Fitzgerald, digital marketing and technology consultant to small businesses, provided an extremely interesting and thought-provoking presentation on "Using an iPad to Reach a Person Living with Dementia."

Ed's wife, Diane, was diagnosed with Frontotemporal Degeneration (FTD) at age 63, and is now in assisted living. FTD is early onset dementia that produces "gradual, and progressive decline in behavior, personality change, which can include aggressive behaviors and/or loss of language," generally starting in the early 50s.

Ed's goals were simple: find a way to engage Diane in activities so that they could enjoy their time together, stimulate her mind, elicit a response from her, get her to smile, laugh, bring her out of her "Dementia shell" and to "create moments of joy"<sup>1</sup> .

Ed's question: "how could I use technology to help her?"

As a "computer person", Ed turned to his desktop to help his wife in the early stages of her disease, primarily using Skype while he was at work so that he could keep in contact with Diane during the day. As the disease progressed, the desktop approach just didn't work, as Diane, who did use a computer in her work but was not a "computer person", did not have interest in computers.

Ed previously had nothing to do with an iPad and had not considered that technology as a device that might help his wife, until a client brought an iPad to him, asking for help using it. Once Ed realized its ease of use (just touch the screen and make things happen), he started to research the iPad's use with people suffering from Dementia. Through Google he found sites (care facilities) that were using the iPad with people afflicted with Dementia. These care facilities were having good and rewarding experiences with Dementia patients by using certain apps. Interestingly, all the sites were in the UK; nothing was found in the US. From his research, he found five or six apps that had been helpful for others with conditions similar to Diane's. From these starting apps, he built a "home page" on the iPad.

iPad used by person with dementia. The important detail, Ed discovered, was that the apps needed to be of interest to Diane; this was crucial. You can't hand an iPad to an individual with Dementia and expect that they will just use it. You need to identify apps that have interest from past experiences or activities that may stimulate the individual. Apps such as flower garden, music, photos, old TV shows, drawing apps, colors, pottery, baking cupcakes, travel sites, etc. Apps that had a connection with Diane's life prior to the onset of Dementia were essential.

Ed used the iPad himself as Diane watched, generating interest in her. She would then, over time, start to engage with the iPad herself. This produced a connection that would bring Diane out of her "Dementia shell," stimulating laughter, smiles and  $JOY!$ <sup>1</sup>

Further, Ed was able to use the photo app to take pictures, which Diane with Ed's help could send to her grandchildren and other relatives, enabling a means of back and forth communication with others at a

distance. Also, Skype was useful in Diane's communication—although she could not speak she was positively stimulated by the voices of those she remembered. Other family members became engaged with Diane through interaction with the iPad, particularly her grandchildren.

Ed describes a process that stimulates not only the person with Dementia but also the caregiver and family who are interacting with that person. As the visiting process in situations like this can be stressful and very sad for the family, use of the iPad provides a positive point of contact that engages not only the patient but also the caregiver and family. This interaction results in a positive experience, transforming what could have been a stressful interaction into one of true physical and emotional sharing. Instead of being put off and not wanting to visit in the future, the experience brings the family together. This causes a truly remarkable and rewarding effect that encompasses not only the whole family but also the caregivers and other residents of the assisted living site as they become involved as well.

Ed stressed that this is a slow process which requires patience and perseverance, but it is worth the time and effort—a truly rewarding experience for all involved. The individual with Dementia may or may not be able to effectively use the iPad but their interaction with a family member or caregiver using the iPad for them provides the spark that activates positive responses, resulting in moments of Joy<sup>1</sup>, smiles, laughter and breaking through the "Dementia shell."

Although the Apple iPad was the device that Ed used, he did mention that other tablet devices could be used, provided the apps were available for those devices. Ed provided detail on how the various apps worked and how they stimulated Diane.

Apps are described with links on Ed's web site: www.techforcaregiving.com

Other information: Association for Frontotemporal Degeneration - http://www.theaftd.org/

 $1$ Creating Moments of Joy for the Person with Alzheimer's or Dementia, Jolene Brackey, (Available on Amazon).

# **New in the Library: 'Windows 10 for Dummies'**

Book Review by Choy Lai & Clemens Pratt, Members, Melbourne PCUG, Australia August 2017 issue, PC Update - www.melbpc.org.au - George (at) melbpc.org.au

'Windows 10 for Dummies' from publishers John Wiley & Sons is not just for dummies! The "for Dummies" tag merely indicates that its treatment of the subject is a simple step-by-step guide for navigating through both the old and new features of Windows 10; for non-beginners it is a comprehensive reference. It would be particularly valuable for anyone new to computing for whom Windows 10 is their first operating system.

Microsoft has designed Windows 10 to look and feel the same when implemented on PCs, tablet computers and smartphones, and author Andy Rathbone provides material for all three. He is an experienced writer whose use of headings, figures, lists, informative panels and marginal indicators makes it inviting to browse and easy to find useful information. Even experts in MelbPC will discover valuable features that they have previously been unaware of.

This book shows how to manage Windows tasks, troubleshoot problems and make quick fixes. It comprises 7 parts:

- 1. Windows 10 Stuff Everybody Thinks You Already Know
- 2. Working with Programs, Apps and Files
- 3. Getting Things Done on the Internet
- 4. Customizing and Upgrading Windows 10
- 5. Music, Photos and Movies
- 6. Help!
- 7. The Part of Tens

Various icons in the margins highlight what's new in Windows 10:

- $\bullet$  tips
- technical stuff
- warnings
- remember and
- touchscreen

It is worthwhile taking note of the icons, as they help the reader looking for an aspect.

The 'Start' button is back, with access to apps as well as settings, shutdown and restart options. Some features new to Windows 10 are:

- Action Centre serves as a hub for system notifications, such as when Windows wants to let you know updates have been installed, and quick access to some key settings. Action Centre is a sensible, useful addition to the interface.
- Windows Explorer in Win 7 is now renamed as File Explorer and enhanced with the addition of a Quick Access section. For folders that are regularly accessed, right click them and add them to Quick Access. They are then there in Explorer and just one click away.
- A new taskbar icon called Task View is very handy. Click it and all your apps are tiled on the desktop. Alt-Tab is great at flipping between application windows. The Task View icon offers a two-click method of switching. The ability to swap between multiple desktops will prove to be indispensable. For instance, one desktop may have Word, PDF document, and Excel to view. Alt-Tab switches between these windows. A second desktop may have reports to write. Seriously, this is a beneficial new feature.
- Another built-in application is Virtual Desktops. It runs several desktops on a single monitor. It does not take up precious system resources or space with the additional desktops because you are not creating a virtual machine. It provides more desktop space for separate tasks and also allows quick access to what you need.
- Internet Explorer has been replaced by a new browser, Internet Edge
- Universal Apps which make it simple for developers of Android and Apple iOS to convert their wares to Windows. These apps will run on Windows 10 phone, tablet, PC, laptop and X-box.

The last two parts of this book are great for problem solving. As with other books in the "for Dummies" series, it finishes with its so-called Part of Tens, in this case:

- Ten Things You'll Hate About Windows 10 (and How to Fix Them)
- Ten or So Tips for Tablet and Laptop Owners

These are worth perusing for making some DIY adjustments.

For both the novice with no prior knowledge of Windows and the expert, the book explains each step in its execution. It is simple and easy to follow. Being one of the early books on Windows 10, it provides a speedy way to become skilled in this latest Windows version.

# **Educational, Fun, and Interesting Web Sites**

Submitted by Howard Lewis - Midland Computer Club

http://www.andreaswannerstedt.se/ Some interesting, short animations.

http://amzn.to/2DCyG2x

Here is the ideal gift for the person who has everything — the "smart spoon!" It will stir the soup on the stove for you while you do something else.

https://www.youtube.com/watch?v= XDxAzVEbN4

Here is a skit by Bob Newhart on conversation he has with Sir Walter Raleigh about tobacco.

https://www.youtube.com/watch?v=aeZ0BUc3kMw

For all da Yoopers out there! The "Rusty Chevrolet" music video.

https://www.gatesnotes.com/2018-Annual-Letter?WT.mc\_id=02\_13\_2018\_02\_AnnualLetter2018\_DO-COM\_&WT.tsrc=DOCOM

Bill and Melinda Gates answer the ten tough questions that they frequently get asked in their annual letter to the member (and anyone else who reads the Gates Foundation website https://www.gatesfoundation.org/)